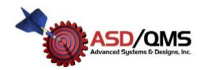

## **Instructions for Maxum III Output Settings:**

Follow this setup procedure to properly configure the Maxum III to Digimatic, Standard or ASCII output format.

- Enter the Mahr Federal Maxum III setup mode by pressing and holding the "HOLD" button on the gage for three or more seconds until the display shows "SEt"
- Press the "RESET" button until the letter "o" shows in the last digital position of the LCD display (i.e. OFFo, A5o, Sto, dlo)
- Press the "HOLD" button to cycle through this menu option until the display reads "Sto" for standard output, "A5o" for ASCII output or "dlo" for Digimatic output
- Finally press and hold the "RESET" button for at least 3 seconds to exit the menu.

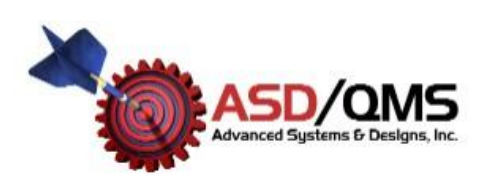

**Advanced Systems & Designs/ Greystone Industries LLC PATENT PENDING PO Box 23757 Chagrin Falls, OH 44023** www.SPCanywhere.com **248-370-9919 Fax 248-370-9921**